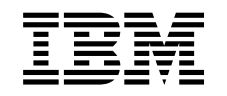

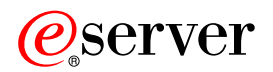

iSeries Logikai partíciók tervezése

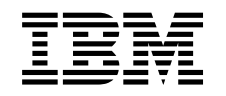

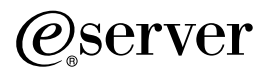

iSeries Logikai partíciók tervezése

# **Tartalom**

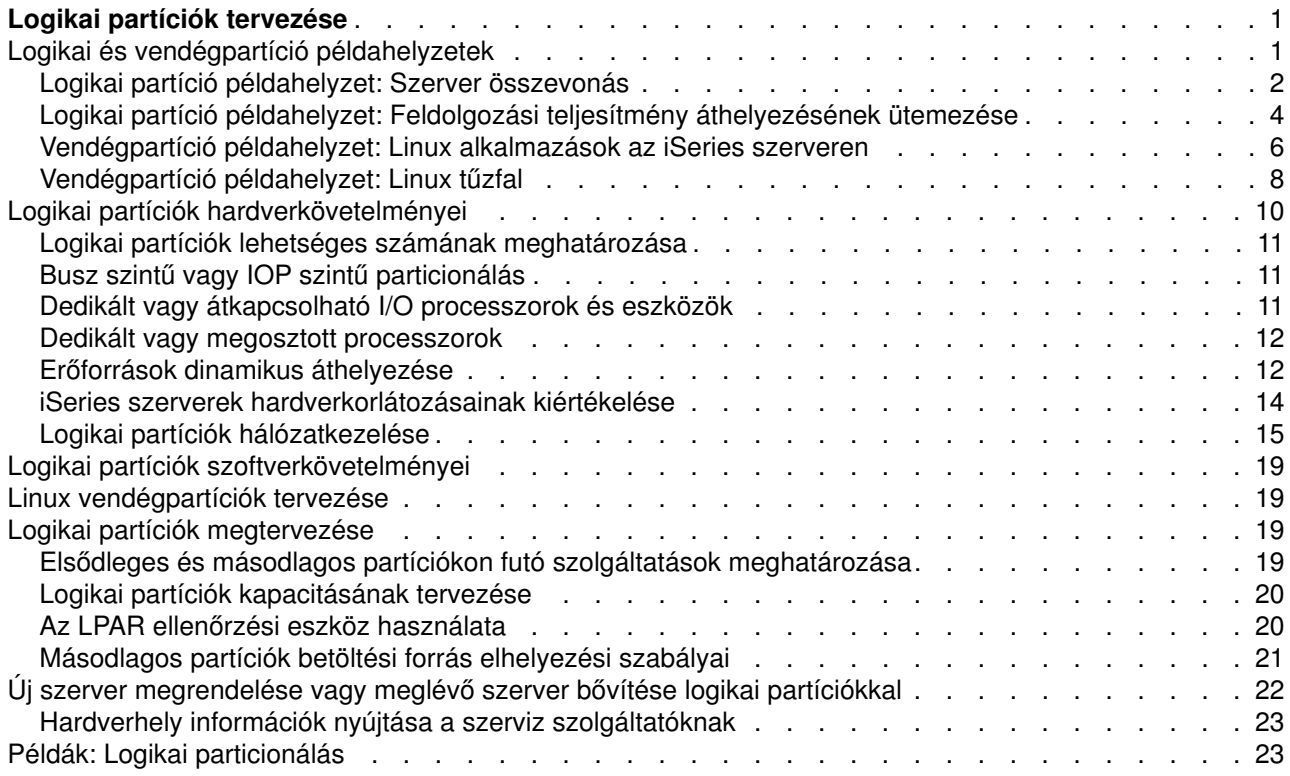

## <span id="page-6-0"></span>**Logikai partíciók tervezése**

A logikai partíciókkal kapcsolatos alapelvek megértése után készen áll egy olyan terv elkészítésére, amelyben szerepelnek a hardvererőforrások, a szoftver kiadási szintek és a vállalat jelenlegi és jövőbeni feldolgozási igényei. Ez a szakasz vezeti végig az iSeries szerver partíciók létrehozása előtt szükséges tervezési lépéseken.

#### **[Logikai partíció példahelyzetek](rzaitscenarios.htm)**

Az itt bemutatott logikai és vendégpartíció példahelyzetek segítségével ismerheti meg a particionált szerverek konfigurálását és használatának lehetőségeit.

#### **[Logikai partíciók hardverkövetelményei](rzaitunderstandhardware.htm)**

Ez a témakör nyújt segítséget annak megállapításához, hogy a hardvererőforrások elegendők-e a szerver particionálásához. A témakör megadja, hogy az egyes iSeries modellek hogy fognak működni a szerver particionálása után.

#### **[Logikai partíciók szoftverkövetelményei](rzaitsofthard.htm)**

Ez a témakör ismerteti a támogatott kiadási szinteket és az új funkciók támogatásának megvalósítását a rendszer partícióin.

#### **[Linux vendégpartíciók tervezése](rzaitlinux.htm)**

Ez a témakör ismerteti a szerver előkészítését nem OS/400 operációs rendszerek futtatására a partíciókon. Leírja emellett a Linux telepítéséhez szükséges hardvererőforrásokat is.

#### **[Logikai partíciók megtervezése](rzaitdesign.htm)**

A szerver partícióinak sikeres létrehozásához kapacitás tervezésre, illetve konfigurációs munkalapok kitöltésére van szükség. A folyamaton példa kapacitás és hardver tervezési munkalapok vezetik végig.

#### **[Új szerver megrendelése vagy meglévő szerver bővítése logikai partíciókkal](rzaitorder.htm)**

Meg kell határozni, hogy szükséges-e új hardver beszerzése vagy a meglévő hardver bővítése. Az IBM segítséget nyújthat a partíciók követelményeit kielégítő rendszer megrendelés összeállításában.

#### **Központi terjesztés és logikai partíciók**

Ez a témakör ismerteti, hogyan használható a központi terjesztés az OS/400 és a további szoftverek terjesztésére a szerver partícióin.

#### **[Példák: Logikai partíciókkal rendelkező iSeries modellek](rzaitexamples.htm)**

Itt tekinthet át néhány példát a logikai partíciókat megvalósító iSeries modellekre. A példák egyedi összeállításokat mutatnak be busz szintű és IOP szintű megközelítés alkalmazásával.

### **Logikai és vendégpartíció példahelyzetek**

Az alábbi példahelyzetek nyújtanak áttekintést az iSeries szerveren megvalósítható logikai és vendégpartíció megoldásokról. A példahelyzetek néhány általános megoldást mutatnak be.

[Logikai partíció példahelyzet: Szerverösszevonás](rzaitscenario2.htm) Ez a példahelyzet mutatja be, hogyan vonhatók össze az erőforrások egy iSeries szerveren.

[Logikai partíció példahelyzet: Feldolgozási teljesítmény áthelyezésének ütemezése](rzaitscenario1.htm) Ez a példahelyzet mutatja be az erőforrások dinamikus áthelyezését a nagyobb terheléssel járó időszakokban.

[Vendégpartíció példahelyzet: Linux alkalmazások az iSeries szerveren](rzaitscenario3.htm) Ez a példahelyzet szemlélteti, hogyan futtathatók Linux alkalmazások az iSeries szerveren. <span id="page-7-0"></span>[Vendégpartíció példahelyzet: Linux tűzfal](rzaitscenario4.htm) Ez a példahelyzet bemutatja, hogyan alakítható ki tűzfal egy Linuxot futtató vendégpartícióból.

### **Logikai partíció példahelyzet: Szerver összevonás Helyzet**

A példahelyzet egy kis technológiai cég rendszeradminisztrátoráról szól. Az adminisztrátor 3 szerver karbantartásáért felelős. Jelenleg az 1. szerver tárolja a könyvelést és a technikai adatokat. A 2. szerveren találhatók a fejlesztői projektek, és a 3. szerver a termelési rendszer. A vezetőség csökkenteni szeretné a költségeket, és ehhez kikéri a szakemberek véleményét is. Az adminisztrátor úgy gondolja, hogy a particionálással a vállalati információtechnológiai (IT) infrastruktúra alkalmazkodni fog napjaink igényeihez, és a szerver rendelkezésre állása is javul. Javaslata szerint a szervereket össze kell vonni egy iSeries szerver particionálásával. Egy IBM üzleti partnerrel folytatott konzultáció során az adminisztrátor meggyőződik arról, hogy egy iSeries 840 modell minden tekintetben megfelel a vállalat igényeinek. A szerver megérkezett, és a hardver konfigurálása befejeződött. Most mi a teendő?

#### **Célok**

A példahelyzet céljai a következők:

- v LPAR adminisztrátori jogosultságokkal rendelkező szervizeszköz profil létrehozása.
- Szervizeszköz szerver beállítása.
- v 4 partíció létrehozása az iSeries szerveren.

#### **Megoldás**

A példahelyzetben felvázolt 3 másodlagos partíció létrehozásához a következőket kell tenni:

#### **1. feladat**

Létre kell hozni LPAR adminisztrátori jogosultságokkal rendelkező szervizeszköz profilt. Logikai partíció adminisztrátori jogosultsággal rendelkező profil létrehozásához (amellyel minden más műveletet is végrehajthat) tegye a következőket:

- 1. Indítsa el a DST-t QSECOFR vagy egy másik, szervizeszköz biztonság privilégiummal rendelkező felhasználói azonosítóval.
- 2. A Kijelölt szervizeszközök képernyőn válassza az 5. menüpontot (DST környezet kezelése).
- 3. A DST környezet kezelése képernyőn válassza a 3. menüpontot (Szervizeszköz felhasználói profilok).
- 4. A Felhasználói profilok kezelése képernyőn válassza az 1. menüpontot (Létrehozás) egy új felhasználói profil és jelszó létrehozásához.
- 5. Győződjön meg róla, hogy a **Rendszer partíció adminisztráció** privilégiummeg van adva.

### **2. feladat**

Mielőtt az iSeries navigátorban kezelhetné a logikai partíciókat, be kell állítani a szervizeszköz szervert az iSeries rendszeren. A szervizeszköz szerver beállításához tegye a következőket:

- 1. Egy OS/400 parancssorban adja ki az ADDSRVTBLE (Szolgáltatás táblázat bejegyzés hozzáadása) parancsot, majd nyomja meg az Entert. Megjelenik a Szolgáltatás tábla bejegyzés képernyő. Adja meg a következő információkat:
	- Szolgáltatás: 'as-sts'
	- Port: 3000
	- Protokoll: 'tcp'
	- v Szöveg: 'Szervizeszköz szerver'
	- Álnév: 'AS-STS'
- 2. Nyomja meg az Entert a táblázat bejegyzés hozzáadásához.
- 3. Az F3 megnyomásával lépjen ki a Szolgáltatás táblázat bejegyzés hozzáadása képernyőről.
- 4. Az ENDTCP paranccsal állítsa le a TCP szervereket.
- 5. Az STRTCP beírásával indítsa el a TCP szervereket.
- 6. Az aktiválás után a szervizeszköz szerver a TCP/IP indításakor indul el a szolgáltatási táblázat bejegyzésének eltávolításáig.

#### **3. feladat**

Készen áll a rendszer partícióinak létrehozására. A 3 logikai partíció létrehozásához a varázsló nyújt segítséget. Új logikai partíció létrehozásához a Szervizeszközök ablakban tegye a következőket:

- 1. Az iSeries navigátorban válassza ki a **Kapcsolatok** elemet vagy az aktív környezetet.
- 2. A Feladatpanel ablakban válassza ki az **iSeries navigátor szervizeszközök ablak megnyitása** feladatot. Ha a Feladatpanel ablak nemlátható, akkor válassza a **Nézet** menü **Feladatpanel** menüpontját.
- 3. Írja be a használni kívánt szervizeszköz hálózati csatoló **IP címét**. Kattintson az **OK** gombra.
- 4. Meg kell adnia a **Szervizeszköz felhasználói azonosítót és jelszót**.
- 5. Kattintson a jobb egérgombbal a **Logikai partíciók** elemre, majd válassza az előugró menü **Partíciók beállítása** menüpontját. Megjelenik a Logikai partíciók beállítása ablak.
- 6. Kattintson a jobb egérgombbal a **Fizikai rendszeren**, majd válassza az előugró menü **Új logikai partíciók** menüpontját a varázsló elindításához.
- 7. A feladat végrehajtásához kövesse a varázsló útmutatásait.

Az új partíciók a teljes rendszer újraindítása után válnak elérhetővé. Ezen a ponton megkezdheti az OS/400 kiadás, LPP-k, javítások és alkalmazások telepítését.

Az iSeries szerver négy független szerverként fog futni. Az ábra az új iSeries rendszeren futó különböző szervereket mutatja be.

<span id="page-9-0"></span>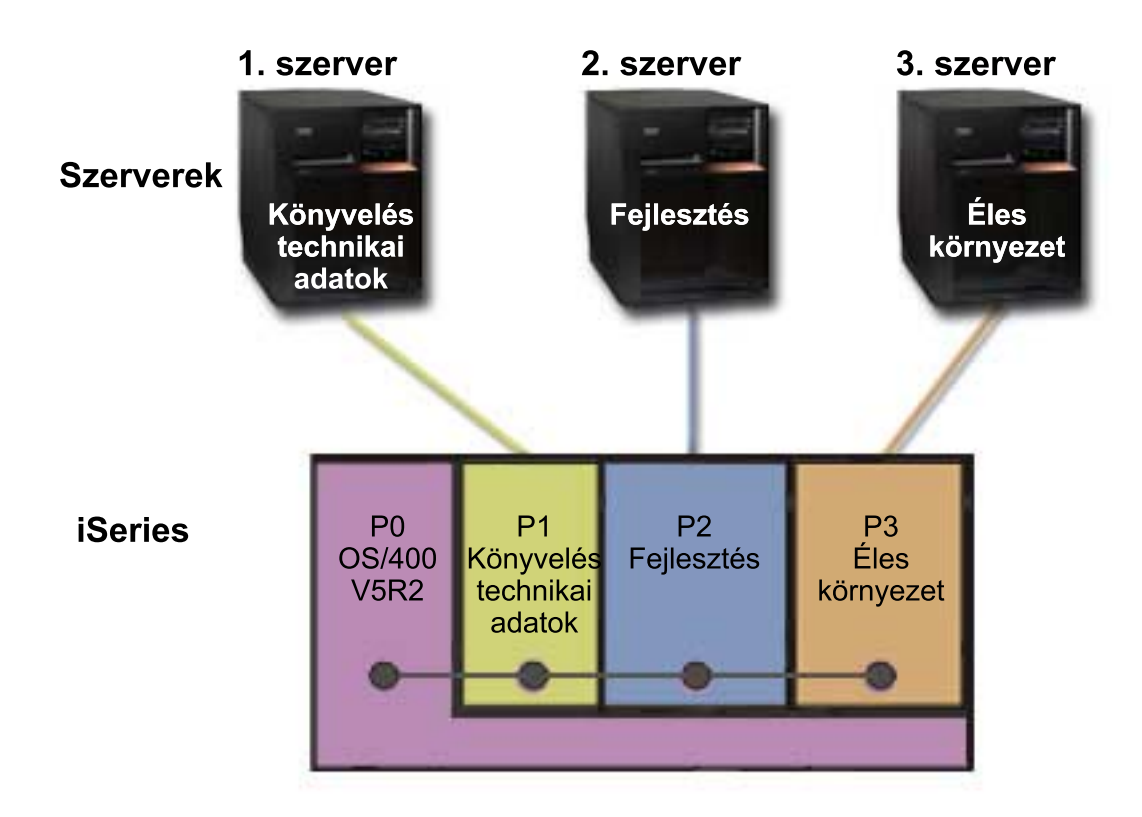

### **Logikai partíció példahelyzet: Feldolgozási teljesítmény áthelyezésének ütemezése**

### **Helyzet**

Egy példahelyzet egy particionált iSeries 270 modellel rendelkező vállalat adminisztrátoráról szól. A szerveren 4 partíció található, mindegyik 0,5 feldolgozási egységgel rendelkezik. A hónap végén a 2. partíciónak mindig szüksége van további 0,4 feldolgozási egységre a havi zárással kapcsolatos terhelés kielégítéséhez. Ezzel együtt a 3. partíció terhelése ebben az időszakban elhanyagolható. A 270-es modell csak 2 processzort támogat? Most mi a teendő?

### **Célok**

A példahelyzet céljai a következők:

- v Feldolgozási teljesítmény áthelyezése egy másik partícióra az erőforrások dinamikus újraosztásával.
- v A feldolgozási teljesítmény áthelyezésének beütemezése, hogy arra minden hónapban sor kerüljön.

### **Megoldás**

A feldolgozási teljesítmény áthelyezéséhez, illetve ennek ütemezéséhez a következőket kell tenni. Osztott processzor áthelyezésének ütemezéséhez a Szervizeszközök ablakban tegye a következőket:

- 1. Az iSeries navigátorban válassza ki a **Kapcsolatok** elemet vagy az aktív környezetet.
- 2. A Feladatpanel ablakban válassza ki az **iSeries navigátor szervizeszközök ablak megnyitása** feladatot. Ha a Feladatpanel ablak nemlátható, akkor válassza a **Nézet** menü **Feladatpanel** menüpontját.
- 3. Írja be a használni kívánt szervizeszköz hálózati csatoló **IP címét**. Kattintson az **OK** gombra.
- 4. Meg kell adnia a **Szervizeszköz felhasználói azonosítót és jelszót**.
- 5. Bontsa ki a rendszer nevét, és válassza ki a **Logikai partíciók** elemet.
- 6. Kattintson a jobb egérgombbal a logikai partíción, majd válassza az előugró menü **Partíciók beállítása** menüpontját. Megjelenik a Logikai partíciók beállítása ablak.
- 7. Kattintson a jobb egérgombbal az áthelyezni kívánt osztott processzorokon, majd válassza az előugró menü **Áthelyezés** menüpontját.
- 8. Az **Áthelyezni kívánt mennyiség** mezőben adja meg az áthelyezni kívánt osztott processzorkészlet egységek számát.
- 9. Kattintson az **Ütemezés** gombra az áthelyezés időpontjának meghatározásához.
- 10. A **Kezelőközpont ütemező** ablakban válassza ki, hogy milyen gyakran kívánja áthelyezni a feldolgozási teljesítményt, és mikor kíván erre sort keríteni. A választások az ablak alján lévő **Összegzés** területen jelennek meg.
- 11. Kattintson az **OK** gombra.

A feldolgozási teljesítményt a terhelésnek a normális szintre visszaesése után érdemes visszaállítani az eredeti állapotra.

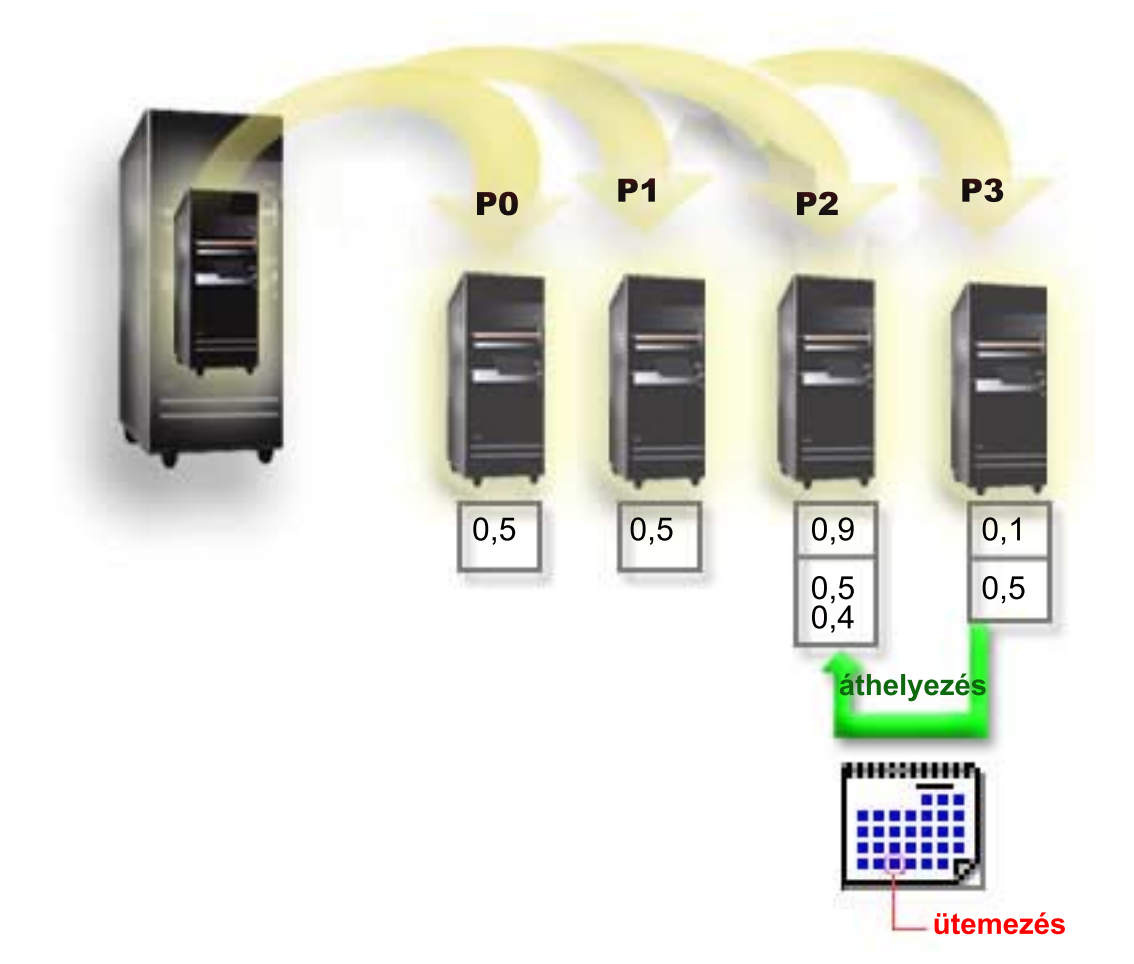

### <span id="page-11-0"></span>**Vendégpartíció példahelyzet: Linux alkalmazások az iSeries szerveren**

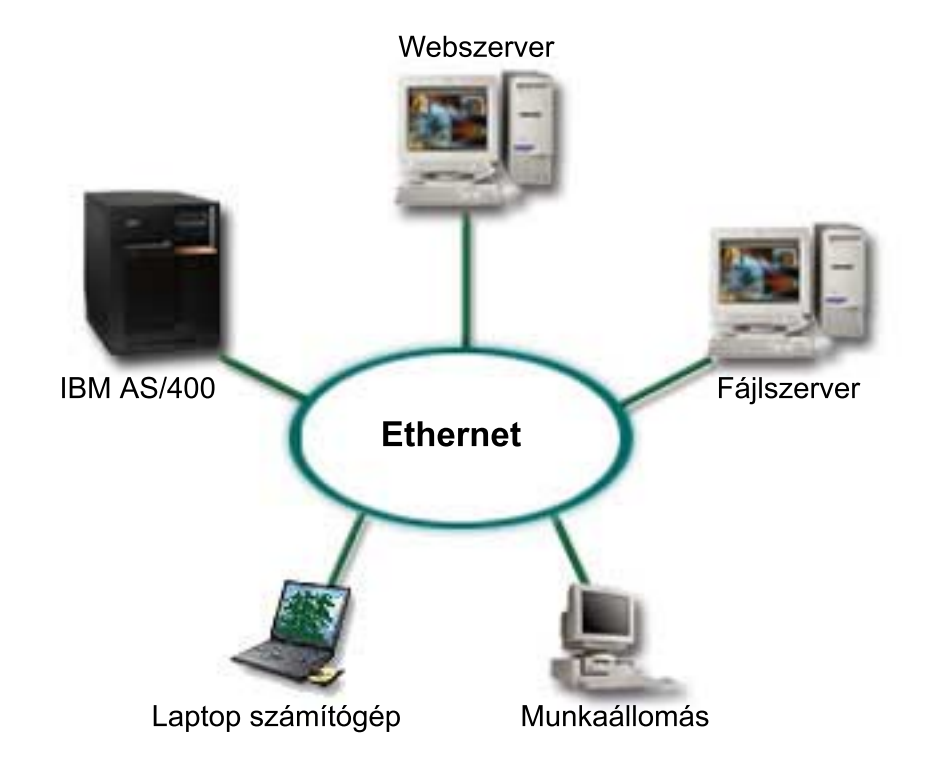

#### **Helyzet**

A példahelyzet egy háromszerverrel rendelkező vállalat rendszeradminisztrátoráról szól. Mindegyik szerver egyedi feladatot lát el. A szerverek a következők:

- v Az IBM AS/400 futtatja a rendelési rendszert, amely az üzlet elsődleges alkalmazása.
- A UNIX webszerver a vállalati intranet webszervere.
- A Microsoft alapú fájlszerveren történik a fájlok megosztása és mentése.

A szerverek különféle szolgáltatásokat nyújtanak a vállalati hálózatra csatlakozó számítógépeknek. A vállalat konszolidálni kívánja a korosodó berendezéseket, hogy az információtechnológiai (IT) infrastruktúra megfeleljen napjaink követelményeinek, és javuljon a szerver rendelkezésre állása. A vállalat emellett növelni kívánja az alkalmazások rugalmasságát egy nyílt forrású operációs rendszerrel. Most mi a teendő?

#### **Megoldás**

Az alábbi kép mutatja be a logikai- és vendégpartíciókat futtató összevont iSeries szervert.

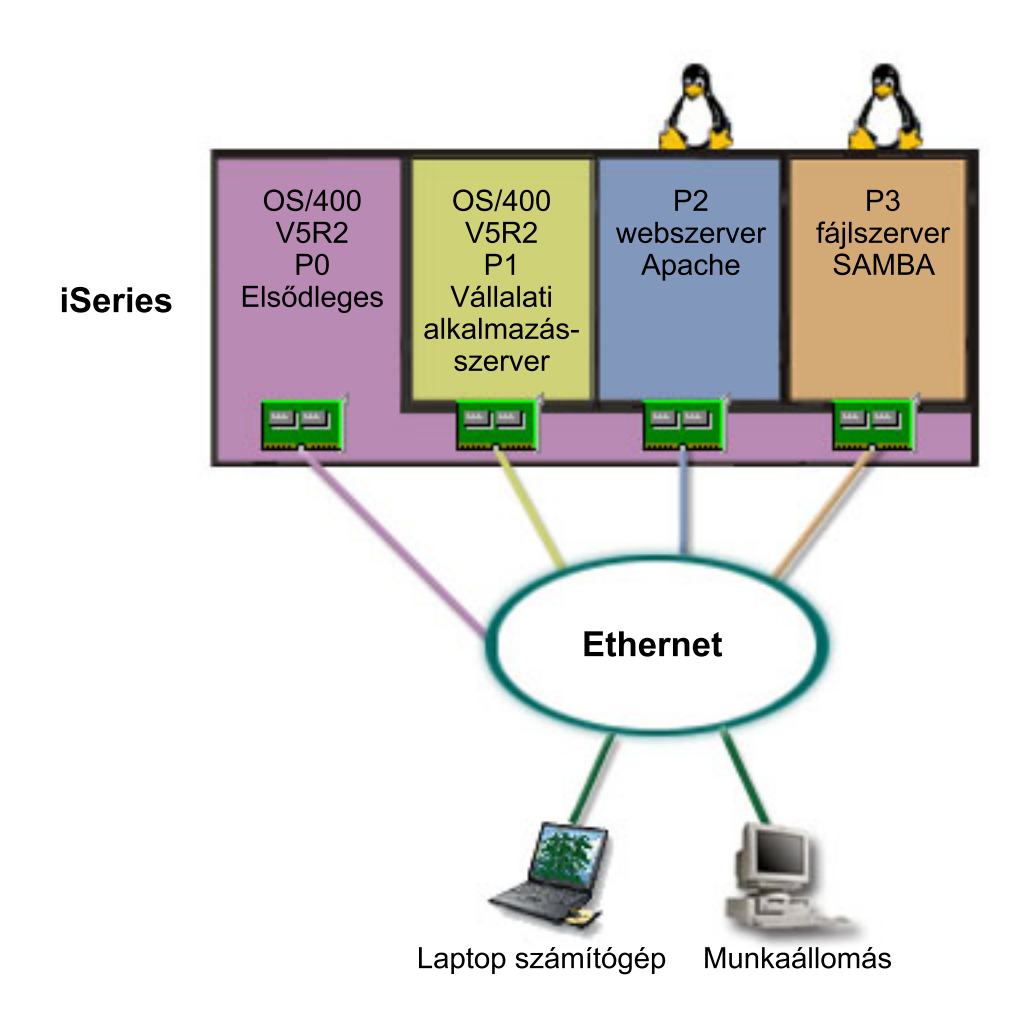

A particionált környezet megtervezése után az adminisztrátor négy partíciót hoz létre az iSeries navigátorban. Az elsődleges partíció minimális hardvererőforrásokat kapott. A régebbi AS/400 rendszeren található valamennyi információ átvételre került az OS/400 V5R2 változatát futtató P1 partícióra. Ez a kiadás biztosítja a logikai partíciók erőforrásainak újraindítás nélküli, dinamikus áthelyezéséből adódó rugalmasságot. A P2 és P3 partícióra az adminisztrátor Linux operációs rendszert telepített. A P2 partíción fut az Apache HTTP szerver. A Samba szoftver a P3 partícióra került. Ez a partíció biztosít fájl- és nyomtatószolgáltatásokat az SMB kliensek számára.

Mindegyik partíció saját LAN csatolóval rendelkezik. Ezen csatolók mindegyike a vállalati hálózatra csatlakozik. A dolgozók a partíciók által nyújtott szolgáltatásokat használják munkaállomásaikon és laptop számítógépeiken.

Az új konfiguráció beállítása után még mindig aggodalmakat okoz a vállalati hálózat védelme. Az adminisztrátor úgy gondolja, hogy a jelenlegi tűzfal megoldás nem elegendő, és egyénibb tűzfal alkalmazást szeretne bevezetni. A Linux tűzfalakról további információkat a [Linux tűzfal](rzaitscenario4.htm) példahelyzetben talál.

<span id="page-13-0"></span>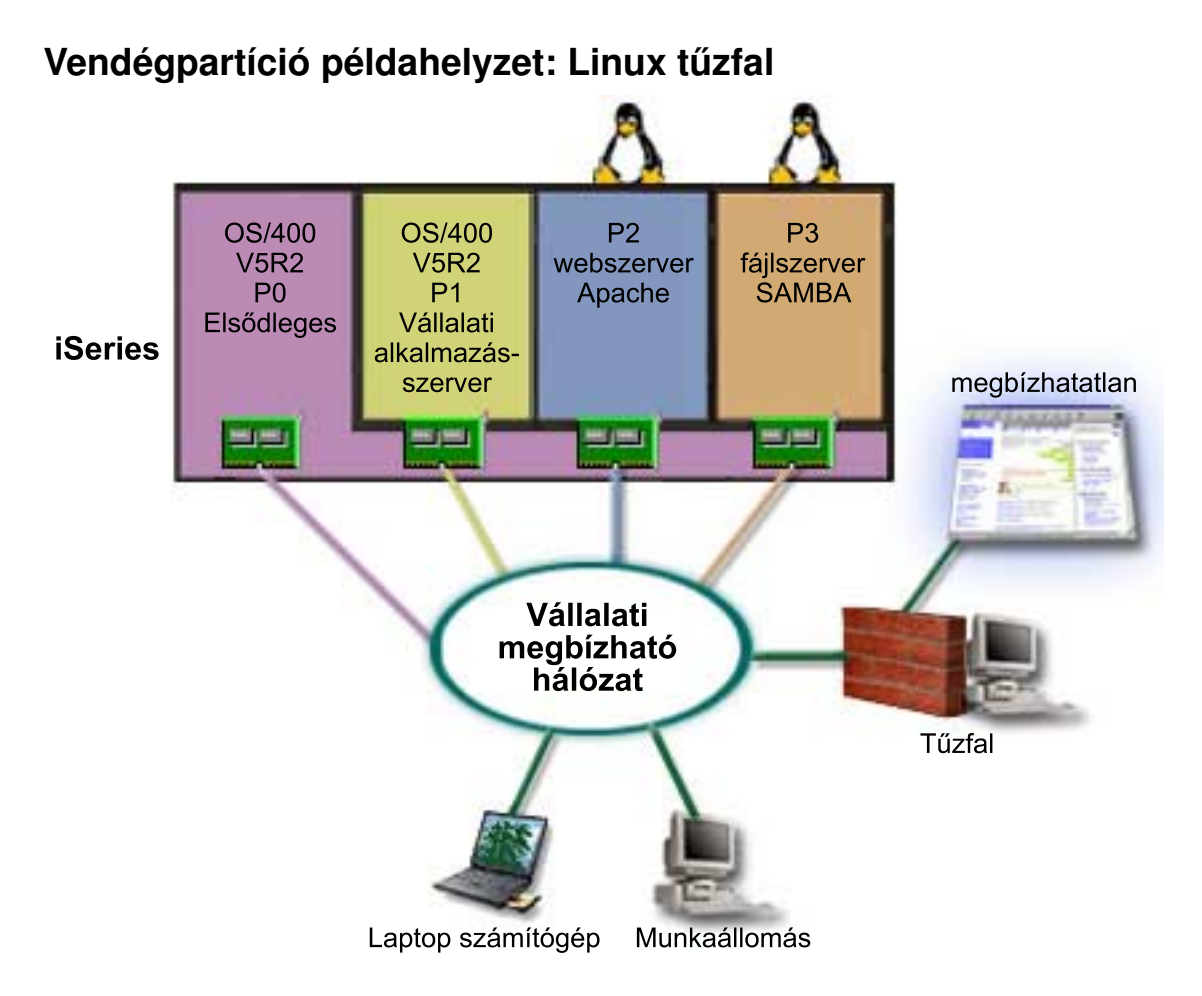

### **Helyzet**

A példahelyzet egy olyan vállalat rendszeradminisztrátoráról szól, ahol éppen befejeződött az IT erőforrások [összevonása](rzaitscenario3.htm) egy új iSeries szerveren. Az új iSeries konfiguráció 4 partícióból áll. A környezet egy olyan vegyes környezet, amelyben OS/400 partíciók és Linux operációs rendszert futtató vendégpartíciók vannak. A vállalati hálózatot egy különálló rendszerre telepített tűzfal védi. Ez a rendszer azonban elavult, fenntartása pedig nagyon költséges. A hálózat védelméről továbbra is gondoskodni kellene, szóval mi a teendő?

### **Megoldás közvetlenül csatlakozó LAN csatolókkal**

**Figyelmeztetés:** A közvetlen csatlakozású I/O erőforrások a Linux operációs rendszer felügyelete alatt állnak.

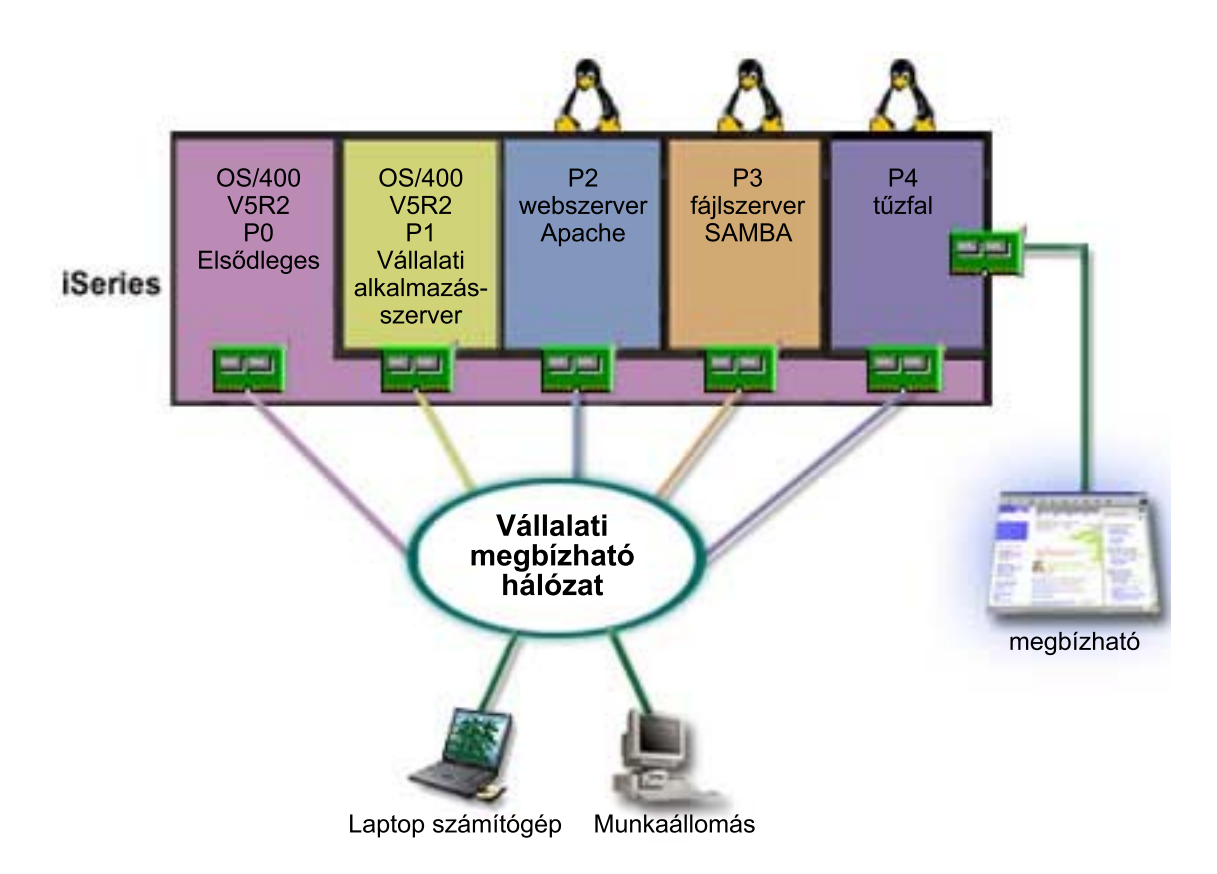

Tegyük fel, hogy a szerveren van elegendő hardvererőforrás egy további vendégpartíció létrehozásához. A P4 partícióra Linux kerül. A tűzfal itt a a kernel része. A Linux tűzfal partíció birtokol egy közvetlen csatlakozású LAN csatolót, amely a teljes rendszert védi a megbízhatatlan adatoktól.

A dolgozók továbbra is használhatják a vállalati hálózat erőforrásait munkaállomásaikról és laptopjaikról, a teljes hálózatot védi az iSeries partíción futó Linux tűzfal.

#### **Megoldás virtuális Ethernet csatolókkal**

<span id="page-15-0"></span>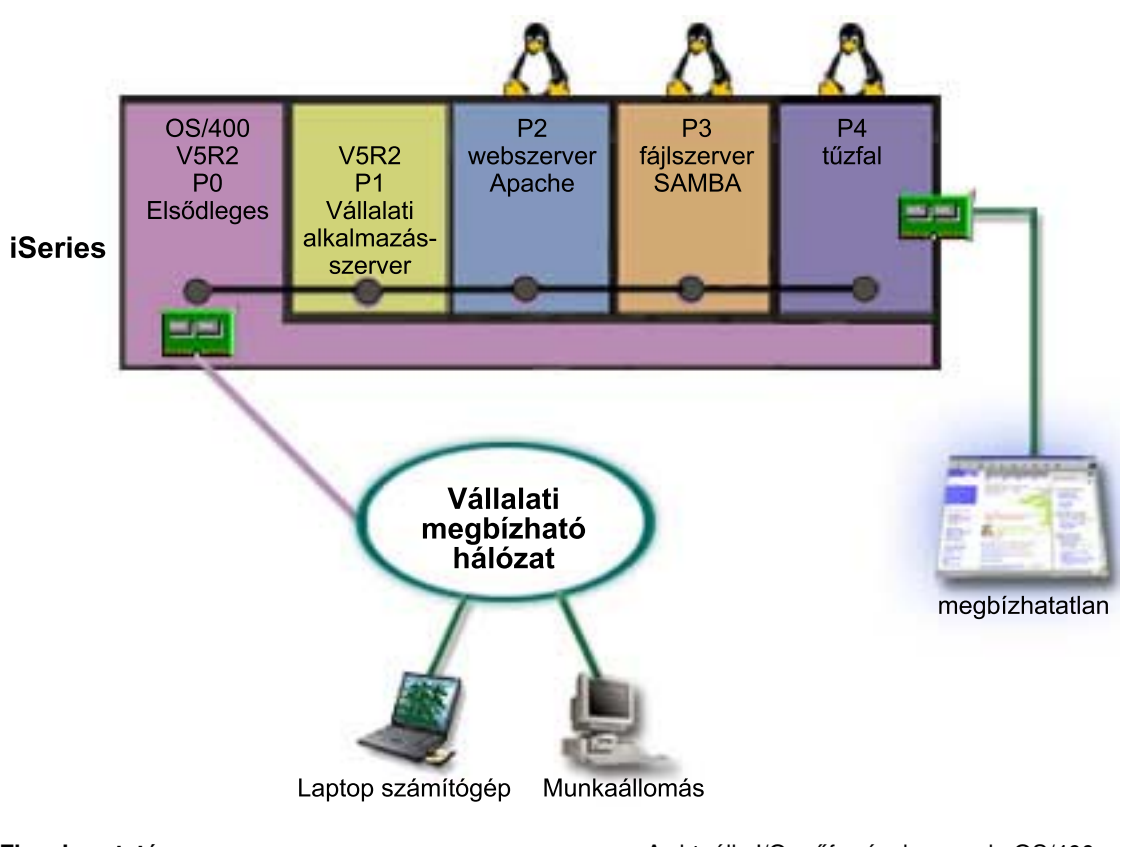

**Figyelmeztetés:** A virtuális I/O erőforrások a gazda OS/400 partíciónak olyan eszközei, amelyek a vendégpartíció I/O funkcióit biztosítják.

Az adminisztrátor létrehozott egy vendégpartíciót az iSeries szerveren, és Linuxot telepített rá. Nem szeretne viszont különálló fizikai Ethernet csatolót használni minden partícióhoz, ezért úgy dönt, hogy a partíciókat virtuális Ethernet kapcsolattal csatlakoztatja a hálózatra. Az új Linux partíció közvetlen csatlakozással rendelkező LAN csatolóval rendelkezik, amely a tűzfalat a megbízhatatlan hálózathoz kapcsolja. A közvetlenül csatlakozó LAN csatolót az elsődleges partíció birtokolja, így az iSeries szerver csatlakoztatható a megbízható hálózathoz. Minden partíció kommunikálhat egymással és a vállalati hálózaton, mivel mindegyik virtuális Ethernet csatolót használ.

Ebben a konfigurációban kisebb számú közvetlenül csatlakozó LAN csatoló érintett, és a teljes hálózat védelmét továbbra is a Linux tűzfal partíció látja el.

### **Logikai partíciók hardverkövetelményei**

A logikai partíciók tervezésének során el kell dönteni, hogyan kívánja konfigurálni a hardvererőforrásokat. A logikai partíciókat minden szerveren különbözőképpen lehet beállítani, az alábbi választásoktól függően:

- [Logikai partíciók száma](rzaitchoosenumber.htm)
- v [Busz szintű vagy IOP szintű particionálás](rzaitchoosebusiop.htm)
- v [Dedikált vagy átkapcsolható I/O processzorok és eszközök](rzaitchooseded.htm)
- [Dedikált processzorok vagy megosztott processzorok](rzaitchoosededproc.htm)
- [Erőforrások dinamikus áthelyezése](rzaitmoveresources.htm)
- [iSeries szerverek hardverkorlátozásai](rzaitevalhardware.htm)
- [Logikai partíciók hálózatkezelése](rzaitchoosecomm.htm)
- Konzol lehetőségek

## <span id="page-16-0"></span>**Logikai partíciók lehetséges számának meghatározása**

A logikai partíciókhoz hozzáadandó processzorok száma a partíció tervezett terhelésétől és a kívánt teljesítménytől függ. A támogatott partíciók számát a szervermodell processzorainak száma határozza meg. V5R1 vagy újabb kiadás futtatása esetén a 820, 830 és 840 modellek akár 32 logikai partícióval is rendelkezhetnek osztott processzorkészlet használata esetén. A 820, 830 és 840 modellek dedikált processzorok használatakor legfeljebb 24 partícióval rendelkezhetnek. A 810, 825, 870 és 890 modellek 32 logikai partíciót támogatnak dedikált processzorok használata mellett.

Becslési célokra tekinthető úgy, hogy a szerver minden processzora megközelítőleg a teljes Kereskedelmi feldolgozási teljesítmény (CPW) 1/(szerver processzorainak száma) részét biztosítja.

Az iSeries szerver [Kapacitás tervezéséről](http://www.ibm.com/eserver/iseries/lpar/capacityplan.htm) **bes** további információkat a Logikai partíció webhelyen talál. A logikai partíciók létrehozásának eredményeként kapott előnyök teljes megértéséhez nézze meg a Logikai partíciók előnyei című témakört.

### **Busz szintű vagy IOP szintű particionálás**

Az igényektől függően a különféle particionálási módszerek más és más előnyökkel járhatnak.

#### **Busz szintű particionálás**

Busz szintű particionálás esetén egy teljes I/O busz és annak minden erőforrása ugyanazon partíció tulajdonába kerül. A busz szinten konfigurált partíciók esetén minden I/O (beleértve az alternatív IPL eszközt, konzolt és Elektronikus ügyfélszolgálati eszközt) dedikált, és semmilyen erőforrás nem helyezhető át dinamikusan a partíciók között. Busz szinten particionált szervereken minden buszt a megfelelő partíció birtokol dedikált módban.

A busz szintű logikai partíciók a következőket nyújtják:

- v Problémák jobb elkülönítése, ennek megfelelően magasabb szintű rendelkezésre állás.
- Jobb teljesítmény.
- Egyszerűbb hardverkezelés.

### **IOP szintű particionálás**

A buszok IOP szintű particionálásakor a busz megosztott, és az I/O erőforrások megosztása IOP szerint történik. Az ilyen logikai partíciók a következőket nyújtják:

- Nagyobb rugalmasság az I/O alrendszer particionálásakor.
- Költségcsökkentés lehetősége a további buszokat biztosító bővítőegységek egy részének szükségtelenné válásával.
- v Hardvererőforrások optimalizálása a szerver korlátok elkerüléséhez (például az AS/400e modelleken legfeljebb 19 busz támogatott).
- v Az I/O processzorok dinamikusáthelyezése a partíciók között a rendszer újraindítása nélkül.
- v A konfiguráció egyszerűbb tervezése, mivel a hardverek áthelyezése nem feltétlenül szükséges.

Érdemes megemlíteni, hogy lehetőség van olyan partíciók kialakítására is, amelyek dedikált buszokkal és osztott buszok I/O processzoraival is rendelkeznek.

### **Dedikált vagy átkapcsolható I/O processzorok és eszközök**

Átkapcsolásra érdemes I/O processzorok például a következők:

- v Drága eszközöket vezérlő I/O processzorok.
- Ritkán használt vagy nem létfontosságú eszközöket vezérlő I/O processzorok.
- Az egyedül a céleszközt vagy eszközöket vezérlő I/O processzorok.

<span id="page-17-0"></span>Az IBM által javallt megközelítés a hardverek partícióhoz kötése. Ez nem mindig költséghatékony megoldás. Bizonyos eszközök esetén jobb lenne megosztani ezeket a partíciók között. Bár a partíciók nem támogatják az eszközök párhuzamos megosztását, az [IOP szintű átkapcsolás](rzaitchoosebusiop.htm) hatékony megoldást jelenthet.

#### v **Az I/O processzorok és eszközök átkapcsolásának előnyei**

- Költségek csökkentése.
- Kevesebb szükséges kártyahely. Bizonyos esetekben ez azt is jelentheti, hogy nincs szükség annyi bővítőegységre.

#### v **Az I/O processzorok és eszközök átkapcsolásának hátrányai**

– Az átkapcsolható I/O processzorok és eszközök használatának tervezéséből adódó kényelmetlenség.

**Figyelmeztetés:** Külső szalagok (például a 3590) esetén lehetséges, hogy egy szalageszközt minden partíció másik I/O processzorral érjen el. Az eszköz használatát kérő partíció ″foglalt″ jelzést kap, ha az eszközt egy másik partíció használja.

Átkapcsolható I/O processzor és más eszközök kialakítása előtt érdemes fontolóra venni más lehetséges megoldásokat. Eszközök partíciók közötti megosztásához hasonló technikát kell alkalmazni, mint az eszközök fizikai rendszerek közötti megosztása esetén:

- v A több kapcsolatot támogató eszközökhöz (néhány felsőbb kategóriás szalagmeghajtóhoz) használjon több I/O processzort, partíciónként egyet.
- v Az egyetlen kapcsolatot támogató eszközöknél (nyomtatóknál és egyszerűbb szalagmeghajtóknál) használjon átkapcsolót és több I/O processzort, partíciónként egyet.
- v Az önálló megoldásokhoz (belső cserélhető adathordozó eszközökhöz) használjon több I/O processzort és több eszközt minden partíciónál.

### **Dedikált vagy megosztott processzorok**

A partíciók két megközelítés valamelyikével használhatják az iSeries szerver processzorait. A kapacitás tervezés eredményei és a rendszer hardverkonfigurációja segítségével eldöntheti, hogy az egyes partícióknál dedikált processzorokat vagy osztott processzorkészletet érdemes-e inkább használni. Az egyes partíciók terheléssel kapcsolatos követelményeitől függően lehetőség van arra, hogy egy partíció dedikált processzorokat, míg egy másik osztott processzorkészletet használjon.

A dedikált processzorok lehetővé teszik teljes processzorok hozzárendelését egy partícióhoz. Dedikált processzorok abban az esetben rendelhetők hozzá egy partícióhoz, ha vannak rendelkezésre álló kiosztatlan processzorok.

Az osztott processzorkészletek lehetővé teszik részleges processzorok hozzárendelését a partíciókhoz. Az osztott processzorkészletekben lévő processzorok több logikai partíció között vannak megosztva. Megosztott processzorok használatakor a partícióknak legalább 0,1 feldolgozási egységet kell kiosztani. Az elsődleges partíciónak a másodlagos partíciók indításakor 0,1 feldolgozási egységnél többre is szüksége lehet, ellenkező esetben időtúllépések történhetnek az elsődleges partícióval közvetlenül kommunikáló erőforrásoknál. Az elsődleges és másodlagos partíciók által használt feldolgozási egységek mennyiségének ésszerű meghatározásához minden egyes rendszer feldolgozási teljesítményét és partíció konfigurációját ki kell értékelni.

A terheléssel kapcsolatos igények változásainak követéséhez a megosztott feldolgozási erőforrások a partíció újraindítása nélkül helyezhetők át. Az osztott processzorkészlet kicsi (egynél kevesebb processzor) partícióknál ajánlott, vagy olyan esetben, amikor a teljes processzorok hozzáadásával nyert különbség túl nagy lenne a partíció számára.

### **Erőforrások dinamikus áthelyezése**

A processzorok, memória és az interaktív teljesítmény dinamikusan áthelyezhető a partíciók között. Az erőforrások dinamikus áthelyezésével a felhasználóknak lehetőségük nyílik arra, hogy a partíciók között a rendszer újraindítása nélkül helyezzenek át erőforrásokat. A funkció minden előnyének kihasználásához az elsődleges és másodlagos partícióknak is az OS/400 V5R1 vagy V5R2 változatát kell futtatniuk. A szoftverek kiadásával kapcsolatos szempontokat a Logikai partíciók támogatása kiadásonként című témakör tárgyalja.

Az erőforrások dinamikus áthelyezéséről további részleteket az alábbi témakörökből tudhat meg:

- [Processzorteljesítmény kiosztása](rzaitprocpower.htm)
- [Áthelyezendő memória mennyiségének meghatározása](rzaitmemorymove.htm)
- [Interaktív teljesítmény meghatározása](rzaitinterperform.htm)

#### **Interaktív teljesítmény meghatározása**

Minden fizikai rendszer adott mennyiségű interaktív teljesítménnyel rendelkezik, amely a teljes rendszer interaktív teljesítményének százalékában osztható ki a partícióknak. Az interaktív teljesítmény lehetővé teszi olyan jobok futtatását, amely felhasználói együttműködést igényel, szemben a kötegelt jobokkal, amelyek felhasználói beavatkozás nélkül futnak. Minden partíció egyedi követelményt támaszt az interaktív teljesítmény mennyiségével kapcsolatban.

Interaktív teljesítmény áthelyezéséhez ki kell alakítani egy olyan minimális és maximális értéket, amelyek keretein belül az erőforrás a logikai partíció újraindítása nélkül helyezhető át. A minimális vagy maximális érték módosítása a partíció újraindítását igényli.

Az interaktív teljesítménynél a megadható minimális érték egyenlő a logikai partíció fenntartásához szükséges minimális interaktív teljesítmény mennyiségével. A maximális értéknek kisebbnek kell lennie a rendszeren rendelkezésre álló interaktív teljesítménynél. A maximális interaktív teljesítményt a partíció processzorainak száma korlátozza.

#### **Áthelyezendő memória mennyiségének meghatározása**

Az elsődleges partíciónak legalább 256 MB memória szükséges. A V5R1 és V5R2 másodlagos partíciók minimális memóriaigénye 128 MB. A V4R4 és V4R5 másodlagos partíciók minimális memóriakövetelménye maradt 64 MB. A rendszer másodlagos partícióinak számától függően elképzelhető, hogy az elsődleges partíción további memória szükséges a partíciók sikeres kezeléséhez.

Memória dinamikus áthelyezéséhez ki kell alakítani egy olyan minimális és maximális értéket, amelyek keretein belül az erőforrás a logikai partíció újraindítása nélkül helyezhető át. A maximális érték módosítása a rendszer újraindítását igényli. A minimális érték módosításakor csak a partíciót kell újraindítani. Teljesítményszempontok miatt a maximális értéket érdemes úgy megadni, hogy a lehető legközelebb legyen a partíció által igényelt maximális memóriamennyiséghez. Ha a maximális értéket a partíció igényeinél nagyobbra állítja, akkor elpocsékolja az értékes memória erőforrásokat. A minimális értékek határozzák meg a partíció újraindításához szükséges mennyiségeket. Ha a minimális érték nem áll rendelkezésre minden logikai partíción, akkor csak az elsődleges partíció indul újra. A memória minimális értéke akár 0 is lehet. A 0 érték nem működő partíciót eredményez. Ha az elsődleges partíció újraindításra került egy másodlagos partíció 0-ra állítása után, akkor a másodlagos partíció memória értékének módosításához egy újabb rendszer újraindítás szükséges. Ha a memória mennyiségében történt változások során az elsődleges partíció nemlett újraindítva, akkor a kiosztások módosításához nincs szükség a rendszer újraindítására.

Elképzelhető, hogy a partíciónak nem áll rendelkezésére a hozzárendelt memória teljes mennyisége. A fenntartott vagy rejtett memória mennyiségére a hozzárendelt maximális memória fenntartásához szükséges statikus memória állandó mennyisége van hatással. A statikus memória állandó mennyisége befolyásolja a partíció minimális memóriájának méretét is.

Amikor dinamikusan távolít el memóriát egy partícióból, akkor elképzelhető, hogy a jelenleg lefoglalt mennyiség nem csökken le a megadott új értékig a partíció újraindításáig. Ez a partíción futó operációs rendszer különféle tényezőitől függ. A futási értékek a partíció által a feladatok befejezéséhez szükségesnek ítélt memória mennyiségétől függnek.

### <span id="page-19-0"></span>**Processzorteljesítmény kiosztása**

A processzorteljesítmény dinamikus áthelyezésének képessége akkor válik fontossá, amikor követni kell a változó terheléseket. A processzorokhoz tartozik egy minimális és maximális érték. Ezekkel az értékekkel határozható meg egy olyan tartomány, amelyen belül az adott erőforrás anélkül helyezhető át dinamikusan, hogy a logikai partíciót újra kelljen indítani. A minimális értékek határozzák meg a partíció újraindításához szükséges mennyiségeket. A nulla minimális érték is érvényes. A nulla processzorral vagy feldolgozási egységgel rendelkező partíciók működésképtelenek. Egy tesztpartícióból például szükség esetén értékes erőforrások szabadíthatók fel az éles környezet számára. Az erőforrásigény normális szintjére visszaállva a feldolgozási teljesítmény visszajuttatható a tesztpartíciónak.

Osztott és dedikált processzoroknál is a megadható minimális érték egyenlő a logikai partíció fenntartásához szükséges feldolgozási teljesítmény mennyiségével. A maximális értéknek kisebbnek kell lennie a rendszeren rendelkezésre álló teljes feldolgozási teljesítménynél. A minimális és maximális érték módosítása a teljes partíció újraindítását igényli. Ha a minimális érték nem áll rendelkezésre minden logikai partíción, akkor csak az elsődleges partíció indul újra.

### **iSeries szerverek hardverkorlátozásainak kiértékelése**

A logikai partíciókat a 6xx, 7xx, Sxx, 8xx és 270 szerverek támogatják. A 6xx, 7xx és Sxx modellekben azonban egynél több processzorra van szükség ehhez.

Bővítést végrehajtó ügyfelek számára fontos tudni, hogy a hardverek jelenlegi fizikai elhelyezése is korlátozhatja a konfigurációs lehetőségeket. A szervermodellenként egyedi információkért nézze meg a

[Logikai partíciók](http://www.ibm.com/eserver/iseries/lpar)<sup>3</sup> webhely Technikai információk részét.

Győződjön meg róla, hogy a szerver hardvere és szoftvere megfelelő. Az alábbi táblázat sorolja fel az egyes modellek LPAR hardver funkcióit.

#### **Rendelkezésre álló hardver funkciók modell szerint:**

<span id="page-20-0"></span>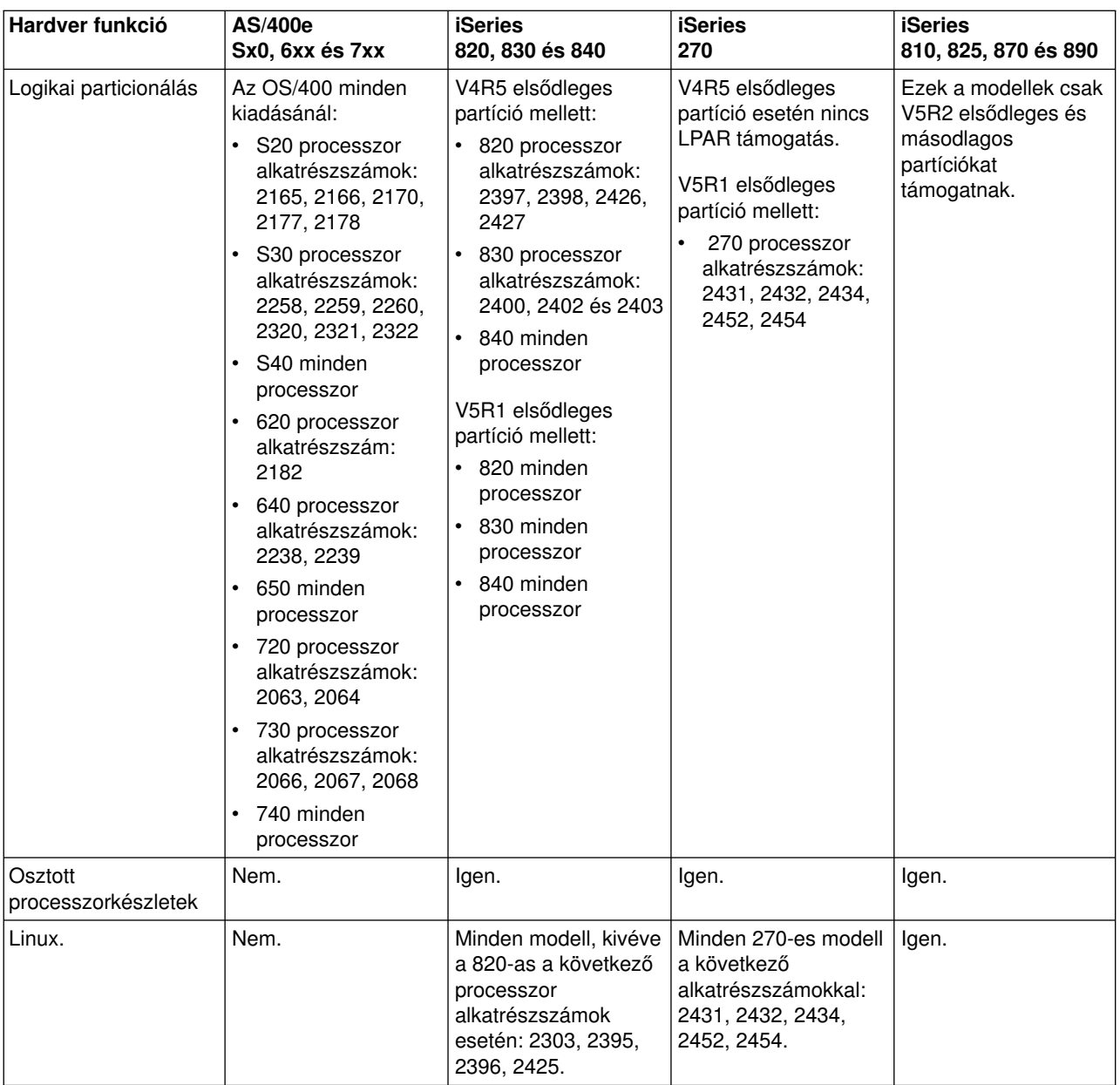

Dedikált processzorok használata esetén minden egyes processzorhoz legfeljebb egy logikai partíciót hozhat létre. Ennek alternatívájaként használhat osztott processzorkészletet, amellyel részleges processzorokat is kioszthat a partíciónak.

Az iSeries modellek kiadásonkénti támogatásáról további információkat a Logikai partíciók támogatása kiadásonként című témakörben talál.

### **Logikai partíciók hálózatkezelése**

A logikai partíciók a következő módszerekkel kommunikálhatnak más partíciókkal vagy szerverekkel.

- [Virtuális Ethernet](rzaitvirtuallan.htm)
- [HSL OptiConnect](rzaithsconn.htm)
- [Virtuális OptiConnect](rzaitvirtualconn.htm)
- [SPD OptiConnect](rzaitspdconn.htm)

A használandó kommunikáció típusa az üzleti igényektől függ. A partíciók a fenti kommunikációs módszerek tetszőleges kombinációját használhatják.

Az OptiConnect szolgáltatásról további információkat az OptiConnect for OS/400 című kiadványban talál.

#### **Virtuális Ethernet**

A virtuális Ethernet lehetővé teszi TCP/IP kommunikáció kialakítását a logikai partíciók között. Minden partíció legfeljebb 16 virtuális helyi hálózattal rendelkezhet. Az azonos port használatára beállított partíciók kommunikálhatnak ezen összeköttetés felett.

A virtuális Ethernet további hardverelemek és szoftverek nélkül is használható.

Virtuális Ethernet vonalleírások beállításáról további információkat a következő témakörökben talál:

- [Ethernet vonalleírás beállítása virtuális Ethernet kapcsolathoz](rzaitline.htm)
- TCP/IP beállítása a karakteres felületen

*Ethernet vonalleírás beállítása virtuális Ethernet kapcsolathoz:* Az Ethernet vonalleírás létrehozása az első lépés az OS/400 virtuális Ethernet használatára való beállításakor. A rendszer egy 268C erőforrás típusú virtuális Ethernet kommunikációs portot hoz létre, például például CMNxx. Az azonos virtuális Ethernet kapcsolathoz rendelt logikai partíciók képesek lesznek ezen összeköttetés felett kommunikálni.

Virtuális Ethernet támogatással rendelkező új Ethernet vonalleírás beállításához tegye a következőket:

- 1. Az OS/400 parancssorban írja be a WRKHDWRSC \*CMN parancsot, majd nyomja meg az Entert.
- 2. A Kommunikációs erőforrások kezelése képernyőn válassza a megfelelő virtuális Ethernet port mellett a 7-es lehetőséget (Erőforrás részletek megjelenítése). A 268C-ként azonosított Ethernet port a virtuális Ethernet erőforrás. A partícióhoz csatlakozó valamennyi virtuális Ethernet kapcsolathoz tartozik egy ilyen.
- 3. Az Erőforrás részletek megjelenítése képernyőn görgessen lefelé a port címéhez. A portcím a partíció beállításakor kiválasztott virtuális Ethernet kapcsolatnak felel meg.
- 4. A Kommunikációs erőforrások kezelése képernyőn válassza a megfelelő virtuális Ethernet port mellett az 5-ös lehetőséget (Konfigurációleírások kezelése), majd nyomja meg az Entert.
- 5. A Konfigurációleírások kezelése képernyőn válassza az 1. menüpontot (Létrehozás), adja meg a vonalleírás nevét, majd nyomja meg az Entert.
- 6. Az Ethernet vonalleírás létrehozása (CRTLINETH) képernyőn adja meg a következőket: RSRCNAME LINESPEED (1G) DUPLEX (\*FULL) Nyomja meg az Enter billentyűt. Nyomja meg az Enter billentyűt.

A Konfigurációleírások kezelése képernyőn megjelenik egy üzenet, amely jelzi a vonalleírás létrehozását.

*TCP/IP beállítása virtuális Ethernet esetén:* Ha egy Ethernet vonalleíráshoz IP címet kíván rendelni, akkor be kell állítani a TCP/IP protokollt.

A TCP/IP virtuális Ethernet feletti beállításáról további részleteket a TCP/IP beállítása a karakteres felületen című témakörben talál.

### **HSL OptiConnect**

A Nagysebességű (HSL) OptiConnect nagysebességű kommunikációs összeköttetést biztosít a rendszerek között. Ez nem használható partíciók közötti kommunikációra. A HSL OptiConnect szabványos HSL kábeleket igényel, további hardverelemek viszont szükségesek. A szolgáltatás használata előtt viszont meg kell vásárolni a külön árazott OptiConnect for OS/400 szoftvert.

Az OptiConnect szolgáltatásról további információkat a Logikai partíciók kommunikációja című témakörben,

vagy az OptiConnect for OS/400 című kiadványban talál.

### **Virtuális OptiConnect**

A virtuális OptiConnect lehetővé teszi a virtuális OptiConnect támogatással rendelkező partícióknak az egymás közti kommunikációt.

A virtuális OptiConnect szolgáltatást bármelyik partíció használhatja. A virtuális OptiConnect bármikor engedélyezhető. A virtuális OptiConnect engedélyezése és tiltása azonnal életbe lép. A virtuális OptiConnect használatához további hardver nemszükséges. A szolgáltatás használatához azonban meg kell vásárolni a külön megrendelhető OS/400 OptiConnect szoftvert.

A virtuális OptiConnect feletti TCP/IP és SNA beállításáról az alábbi témakörökben tájékozódhat:

- [TCP/IP és virtuális OptiConnect beállítása](rzaittcpipvopt.htm)
- [SNA és virtuális OptiConnect beállítása](rzaitsna.htm)

Az OptiConnect szolgáltatásról további információkat az OptiConnect for OS/400 című kiadványban talál.

*TCP/IP beállítása virtuális OptiConnect felett:* A virtuális OptiConnect egy partíciók közti virtuális busz biztosításával egy külső OptiConnect hardvert emulál. A virtuális OptiConnect további hardverkövetelmények nélkül is használható. A virtuális OptiConnect használatához be kell szerezni az OptiConnect for OS/400 külön megrendelhető terméket.

A virtuális OptiConnect engedélyezéséhez tegye a következőket:

- 1. Az iSeries navigátorban bontsa ki a **Kapcsolatok** elemet vagy az aktív környezetet.
- 2. Válassza ki a rendszer elsődleges partícióját.
- 3. Bontsa ki a **Konfiguráció és szerviz** kategóriát, majd válassza ki a **Logikai partíciók** elemet.
- 4. Kattintson a jobb egérgombbal a logikai partíción, majd válassza az előugró menü **Tulajdonságok** menüpontját.
- 5. Válassza ki a **Beállítások** lapot.
- 6. Kattintson a **Virtuális (belső) OptiConnect** elemre. Ha a mezővel kapcsolatban további információkra van szüksége, akkor kattintson a **Súgó** gombra.
- 7. Kattintson az **OK** gombra.

Rendelkeznie kell egy olyan IP címmel, amely a helyi hálózattól eltérő alhálózatban található. A TCP/IP virtuális OptiConnect feletti beállításáról további részleteket a TCP/IP beállítása a karakteres felületen című témakörben talál.

**Figyelmeztetés:** Az Internet címegy \*OPC vonalleíráshoz kerül társításra.

*SNAbeállítása virtuális OptiConnect felett:* Az SNA egy rétegekbe rendezett logikai struktúra, formátum, protokoll és utasítássorrend készlet, amely információegységek hálózati átvitelére szolgál. Az SNA emellett felügyeli a hálózatok konfigurációját és működését is.

Particionált környezetben az SNA kommunikáció is használható. Az SNA kommunikáció virtuális OptiConnect esetén az APPC funkciókra korlátozódik. Csak két szerver közötti közvetlen kommunikáció lehetséges. A szerver részét nem képező partíciókkal való kommunikációhoz hozzá kell férni a hálózati hozzáféréssel rendelkező szerverhez.

Ha APPC kapcsolatot kíván kialakítani az elsődleges partíció és egy másodlagos partíció között, akkor tegye a következőket:

- 1. Egy OS/400 parancssorban írja be a CRTCTLAPPC parancsot, majd nyomja meg az Entert.
- 2. Az APPC vezérlőleírás létrehozása (APPC) képernyőn adja meg a következő információkat: Vezérlőleírás (Név) Összeköttetés típusa (\*OPC) Távoli rendszer neve (Rendszer neve) Adatkapcsolati szerepkör (\*PRI) Szöveges leírás
- 3. Egy OS/400 parancssorban írja be a CRTDEVAPPC parancsot, majd nyomja meg az Entert.
- 4. Az APPC eszközleírás létrehozása (APPC) képernyőn adja meg a következő információkat: Eszközleírás (Név) Beállítás (\*BASIC) Eszközkategória (\*APPC) Távoli hely (Adja meg a Hálózati attribútumok megjelenítése (DSPNETA) képernyőn található rendszernevet.) Online IPL során (\*YES) Helyi hely (Név) Távoli hálózat azonosítója (\*NONE) Csatolt vezérlő (Név) APPN támogatás (\*NO)

Ha APPC kapcsolatot kíván kialakítani egy másodlagos partícióról, akkor tegye a következőket:

- 1. Egy OS/400 parancssorban írja be a CRTCTLAPPC parancsot, majd nyomja meg az Entert.
- 2. Az APPC vezérlőleírás létrehozása (APPC) képernyőn adja meg a következő információkat: Vezérlőleírás (Név) Összeköttetés típusa (\*OPC) Távoli rendszer neve (Rendszer neve) Adatkapcsolati szerepkör (\*SEC) Szöveges leírás
- 3. Egy OS/400 parancssorban írja be a CRTDEVAPPC parancsot, majd nyomja meg az Entert.
- 4. Az APPC eszközleírás létrehozása (APPC) képernyőn adja meg a következő információkat: Eszközleírás (Név) Beállítás (\*BASIC) Eszközkategória (\*APPC) Távoli hely (Név) Online IPL során (\*YES) Helyi hely (Név) Távoli hálózat azonosítója (\*NONE) Csatolt vezérlő (Név) APPN támogatás (\*NO)

## **SPD OptiConnect**

Az SPD OptiConnect lehetővé teszi a partícióknak, hogy OptiConnect hardverrel rendelkező szerverekkel vagy partíciókkal kommunikáljanak.

Az OptiConnect szolgáltatást használó partícióknak az OptiConnect hardverrel dedikált buszon kell rendelkezniük. Az OptiConnect hardver nem lehet megosztott buszon. Emellett meg kell vásárolni a külön árazott OptiConnect for OS/400 szoftvert is.

Az OptiConnect szolgáltatásról további információkat a Logikai partíciók kommunikációja című témakörben,

vagy az OptiConnect for OS/400 című kiadványban talál.

### <span id="page-24-0"></span>**Logikai partíciók szoftverkövetelményei**

A logikai partíciókat csak az OS/400 V4R4 és újabb kiadásai támogatják. A V4R4 a logikai partíciókat támogató legkorábbi kiadás.

Az OS/400 logikai partíciók általában csak az elsődleges partícióhoz képest eggyel újabb vagy eggyel régebbi kiadásokat támogatják a másodlagos partíciókon. Ez alól az egyetlen kivételt a V4R4 kiadást futtató elsődleges partícióval rendelkező 6xx, 7xx és Sxx hardverek jelentik, ahol a másodlagos partíciókon V5R1 is futhat. Ezen modelleknek legalább 2 processzorral kell rendelkezniük, és nem használható rajtuk az osztott processzorkészlet.

A 820, 830 és 840 szervereken csak V4R5 vagy újabb partíciók hozhatók létre. Bizonyos modellek csak a V5R1 kiadást támogatják az elsődleges partíción.

A 810, 825, 870 és 890 szerverek csak a V5R2 kiadást támogatják az elsődleges és másodlagos partíciókon.

További információkat a kiadás támogatás című témakörben talál.

### **Linux vendégpartíciók tervezése**

A vendégpartíciókon Linux operációs rendszer is futtatható. Linux futtatása az iSeries szervereken új alkalmazások felé terjeszti ki az iSeries lehetőségeit.

Mielőtt Linux vendégpartíciók létrehozásába kezdene, olvassa el a Linux vendégpartíciók című témakört.

### **Logikai partíciók megtervezése**

A logikai partíciókkal kapcsolatos [hardver-](rzaitunderstandhardware.htm) és [szoftverk](rzaitsofthard.htm)övetelmények megértése után elérkezett az idő a vállalat által az egyes partíciókkal szemben támasztott jelenlegi és jövőbeni igények pontos felmérésére. Át kell gondolni, hogy az igények hogyan érintik a rendszererőforrásokat. Az egyes partíciók terhelési igényeire koncentrálva határozza meg a kívánt szerver teljesítmény eléréséhez szükséges hardvererőforrásokat.

A szerver partícióinak tervezését az alábbi lépésekben végezheti el:

- v [Elsődleges és másodlagos partíciókon futó szolgáltatások meghatározása](rzaitrunpartition.htm)
- [Másodlagos partíciók biztonságának foganatosítása](rzaitsecurity.htm)
- [Kapacitás tervezés](rzaitcapplan.htm)
- [Példák: kapacitás tervezés](rzaitcapacityexample.htm)
- [Az LPAR ellenőrzési eszköz használata](rzaitlvt.htm)
- v [Példák: logikai partíciókkal rendelkező iSeries modellek](rzaitexamples.htm)
- v [6xx, 7xx és Sxx munkalapok beküldése az IBM-nek](rzaitcontacttsc.htm)
- [Másodlagos partíciók betöltési forrás elhelyezési szabályai](rzaitloadsourcelocation.htm)

A logikai partíciók tervezéséről további információkat a [Logikai partíciók](http://www.ibm.com/eserver/iseries/lpar/) webhelyen talál.

### **Elsődleges és másodlagos partíciókon futó szolgáltatások meghatározása**

Az iSeries rendszerek minden másodlagos partíciója egy független szerverként működik. Ettől függetlenül a partíciók függnek az elsődleges partíciótól. Az elsődleges partíciónak futnia kell ahhoz, hogy a másodlagos partíciók elérhetők legyenek. Ennek figyelembe vételével az elsődleges partíción futó szolgáltatások fontosak a teljes rendszer stabilitásának szempontjából.

<span id="page-25-0"></span>Ha ugyanazon a szerveren több éles környezettel is rendelkezik, akkor az elsődleges partíciót ajánlott minimális hardvererőforrásokkal és csak a feltétlenül szükséges szolgáltatásokkal beállítani.

A másodlagos partíciók a szerver kimaradása nélkül tudnak többféle terhelési igénynek is megfelelni. A javításokat vagy egy új kiadást tesztelési jelleggel telepítheti a másodlagos partíciókon, mielőtt az elsődleges partícióra is telepítené azokat. A magas szintű rendelkezésre állást igénylő alkalmazásoknak másodlagos partíción kell futniuk a problémák minimálisra csökkentése érdekében. A másodlagos partíciók felhasználhatók más partíciók adatainak mentésére is. Ily módon adatvesztés esetén a tartalék partíció késlekedés nélkül felhasználható.

#### **Másodlagos partíciók biztonságának foganatosítása**

A másodlagos partíciók független szerverként működnek az iSeries szerveren. Biztonsággal kapcsolatos döntések meghozatalakor és tevékenységek végzésekor nem szabad megfeledkezni arról, hogy a feladatot minden egyes logikai partíción végre kell hajtani.

A logikai partíciók biztonságáról további információkat a Logikai partíciók biztonságának kezelése című témakörben talál.

A logikai partíciókkal kapcsolatos funkciók eléréséhez először be kell állítani a szervizeszköz szervert. A szervizeszköz szerverről további információkat a Szervizeszköz szerver beállítása című témakörben talál.

### **Logikai partíciók kapacitásának tervezése**

A kapacitás tervezés segít meghatározni, hogy hány partícióra lesz szükség, és mennyi hardvererőforrás kell az egyes partíciók számára.

A kapacitás tervezést a szerver minden egyes meglévő és tervezett partíciójánál külön-külön kell elvégezni. A rendszeren tervezett partíciók számától függően elképzelhető, hogy az elsődleges partíción további memória szükséges a partíciók sikeres kezeléséhez.

További részleteket a Logikai partíciók webhely [Kapacitás tervezés](http://www.ibm.com/eserver/iseries/lpar/capacityplan.htm) <sup>2</sup> részén talál. Az itt megadott információk segítséget nyújthatnak a kívánt teljesítmény eléréséhez szükséges erőforrások meghatározásához.

### **Példák: Kapacitás tervezés**

Miután eldöntötte, hogy kívánja particionálni iSeries szerverét, meg kell tervezni az egyes partíciók kapacitását. A kapacitás tervezés nyújt segítséget a szerveren szükséges hardverkonfiguráció meghatározásához. A kapacitás tervezés eredményei kulcsfontosságúak a logikai partíciók sikeres megvalósításának szempontjából.

A [Kapacitás tervezésről](http://www.ibm.com/eserver/iseries/lpar/capacityplan.htm) **további részleteket a Logikai partíciók webhelyen találhat.** 

### **Az LPAR ellenőrzési eszköz használata**

Az LPAR ellenőrzési eszköz egy LPAR konfigurációt emulálva ellenőrzi, hogy a tervezett partíciók érvényesek-e. Emellett az eszköz lehetővé teszi az OS/400 és Linux partíciókhoz tartozó hardver elhelyezésének vizsgálatát a kiosztás érvényességének meghatározása érdekében.

Az LPAR ellenőrzési eszközről további részleteket a [Logikai partíciók](http://www.ibm.com/eserver/iseries/lpar/sysdesign.htm) webhelyen talál.

#### **Konfiguráció tervezési munkalap kitöltése**

Az iSeries logikai partíciók kialakítása gondos tervezést igényel. Ebbe az összes szükséges hardvererőforrás tervezése is beletartozik.

<span id="page-26-0"></span>A logikai partíciókat fenntartó rendszerek összeállításához szükséges információkat a [Logikai partíciók](http://www.ibm.com/eserver/iseries/lpar/) webhelyen található Konfiguráció tervezési munkalap kitöltési útmutatóban találja. A webhelyen letöltheti a munkalapot Lotus Smartmaster, Microsoft Word vagy HTML dokumentumként (ha felszólítást kap, mentse a dokumentumot a számítógépen).

A tervezési munkalap segítséget nyújthat a Konfiguráció tervezési munkalap kitöltéséhez szükséges információk előkészítésében. A Konfiguráció tervezési munkalap a [Logikai partíciók](http://www.as400.ibm.com/lpar/sysdesign.htm) <sup>vo</sup> webhelyen található.

### **6xx, 7xx és Sxx munkalapok beküldése az IBM-nek**

A megfelelő segítségnyújtáshoz az IBM-nek a következő információkra van szüksége:

- [Logikai partíció konfiguráció tervezési munkalap](http://www.ibm.com/eserver/iseries/lpar/sysdesign.htm)
- A konfiguráció kimenete (HTML vagy szövegfájl formátumban)

A dokumentumokat a következőképpen küldheti el:

- E-mail: [rchtsc@us.ibm.com](mailto:rchtsc@us.ibm.com)
- $\cdot$  Fax: +1-(507)-286-5045

E-mail küldésekor a dokumentumokat csatolja az üzenethez.

Az IBM a következőkben nyújt segítséget:

- v Technikai konferenciabeszélgetések az IBM marketing képviselőjével vagy egy üzleti partnerrel
- Egyéni hardverkonfigurációk
- Egyéni megrendelések
- Szükség esetén helyi konzultáció
- Oktatás
- v Konzultációs szolgáltatások

Bizonyos szolgáltatások díjkötelesek.

Az ellenőrzött munkalapokat az IBM képviselőnek vagy üzleti partnernek kell leadni a hardverkarbantartó mérnöknek.

Ha segítségre van szüksége az LPAR tervezési folyamat során, akkor keresse meg a helyi IGS képviselőt. Az illetékes IGS képviselő megtalálásában az IBM marketing képviselője nyújthat segítséget.

### **Másodlagos partíciók betöltési forrás elhelyezési szabályai**

Minden logikai partíciónak szüksége van egy betöltési forrás lemezegységre. A betöltési forrás tartalmazza a Licenc belső kódot. A szerver a betöltési forrást használja a partíció indításához. Minden másodlagos partíciónak egyedi helyre kell helyezni a betöltési forrását, a rendszeregység vagy bővítőegység típusától függően. A betöltési forrás lemezegység vezérléséhez minden partíciónak szüksége van egy I/O processzorra vagy kártyára.

**Figyelmeztetés:** A leírtak nemhelyettesítik az LPAAR ellenőrzési eszközt. Az információkat csak az LVT kimenetének kísérőjeként szabad felhasználni. Célja, hogy segítséget nyújtson a másodlagos partíciók betöltési forrásának elhelyezéséhez.

A másodlagos partíciók betöltési forrás lemezét az alábbiak szerint kell elhelyezni:

<span id="page-27-0"></span>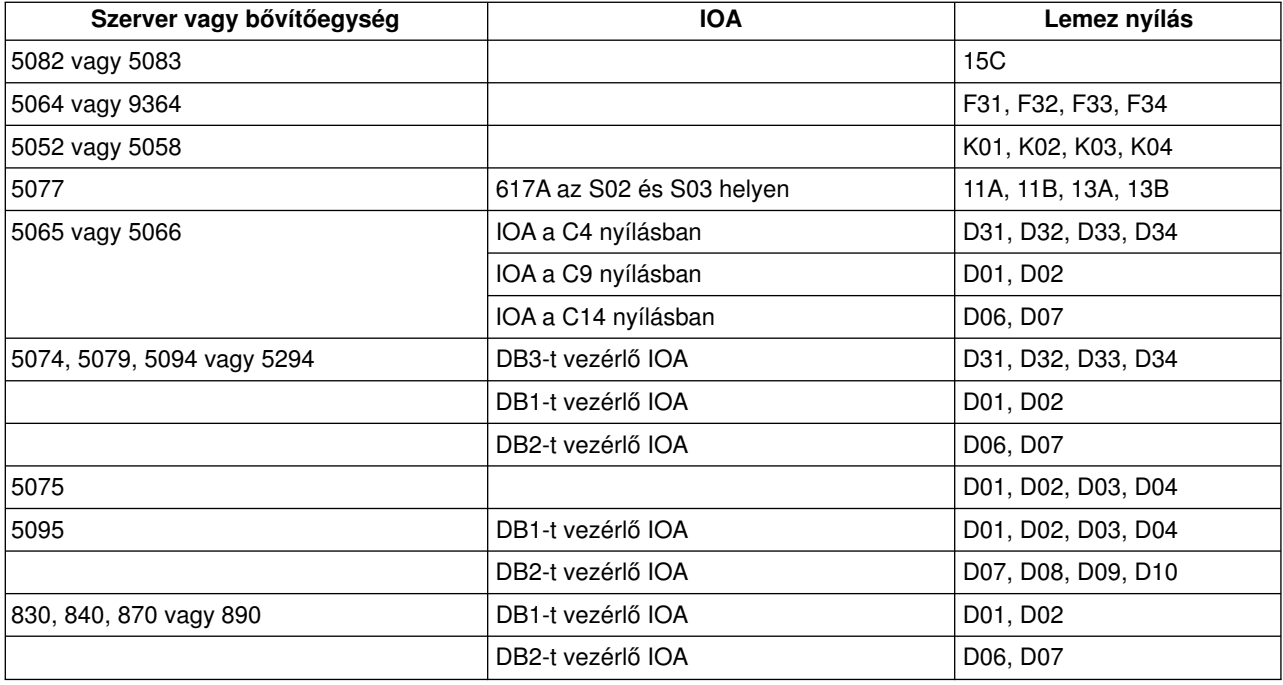

A másodlagos partíciók betöltési forrásának elhelyezésekor az alábbi szabályokat kell szem előtt tartani:

- A betöltési forrás I/O processzorát a partíció létrehozásakor kell megadni.
- v A betöltési forráson le kell tiltani a lemeztömörítést.
- v A lemezegységeknek legalább 1 GB használható kapacitással kell rendelkezniük.

Figyelmeztetés: Paritással védett 1 GB-os fájl (6602 vagy 6605) nem használható.

- v A lemeztükrözéshez két betöltési forrás lemezeszköz szükséges érvényes betöltési forrás pozícióban.
- Külső lemezegységek nem használhatók.
- v A logikai partíciók fenntartására képes rendszerekhez csatlakozó tetszőleges további lemez I/O processzor vagy kártya felhasználható további tárolókapacitás biztosítására, miután a betöltési forrásokkal kapcsolatos speciális igények kielégítésre kerültek.
- v minden egyes partíció saját egyszintű tárolással, vagyis saját ASP konfigurációval rendelkezik. Az ASP konfigurációra a logikai partícióknál ugyanazok a szabályok vonatkoznak, mint a logikai partíciók nélküli rendszereken.
- A lemezvédelem a partíciókkal nem rendelkező rendszerekkel azonos módon állítható be paritásvédelemre, tükrözésre vagy ezek kombinációjára. A busz szintű tükrözésnél a partíciónak két busszal kell rendelkeznie. Az IOP szintű particionáláshoz a partíció számára két lemez IOP szükséges.
- v A valamely logikai partíció által már használt lemezegységek nem adhatók hozzá egy másik logikai partícióhoz. Ezeket először el kell távolítani a jelenleg azokat használó partíció konfigurációjából, mielőtt egy másikhoz hozzáadná azokat. Ilyenkor a rendszer automatikusan áthelyezi a rendszer és felhasználói adatokat az ASP más lemezegységeire.

### **Új szerver megrendelése vagy meglévő szerver bővítése logikai partíciókkal**

Új szerverre vonatkozó megrendelés ügyében keresse meg az IBM marketing képviselőjét vagy egy üzleti partnert. A megrendelést a konfigurációs eszközben adhatja meg. Logikai partíciókkal rendelkező szerver rendelésekor az egyes partícióknak a 0140 alkatrészszámot adja meg.

<span id="page-28-0"></span>Meglévő szerver logikai partíciókkal való bővítéséhez részletekbe menő tervezésre van szükség a szerver felújítása előtt. Határozottan ajánlott, hogy a logikai partíciók konfigurációs tevékenységeit egy erre képesített szerviz szakember hajtsa végre. Meglévő szerver logikai partíciókkal való bővítéséről további részleteket talál a Bővítőegységek átalakítása particionált környezetben.

### **Hardverhely információk nyújtása a szerviz szolgáltatóknak**

A logikai partíciók megkövetelik, hogy a másodlagos partíciók bizonyos erőforrásai adott kártyanyílásokat foglaljanak el az iSeries szerverek rendszer bővítőegységeiben és tároló bővítőegységeiben. A partíciók által támasztott követelményeket kielégítő kártyaelhelyezési információkat az LVT kimenete vagy a Konfiguráció tervezési munkalap adja meg.

Az IBM gyár a szerverekbe olyan alkatrészeket szerel, amelyek a teljesítményt önálló működésre optimalizálják. Ha logikai partíciókat támogató szervert kíván rendelni, akkor a kezdeti telepítés után bizonyos kártyák áthelyezésére lehet szükség. A kártyák áthelyezése díjköteles lehet. Ha meglévő szervert kíván bővíteni logikai partíciók támogatására, akkor a bővítést kísérő kártyaelhelyezési útmutatások helytelenek lehetnek. Emellett szükség lehet már beszerelt kártyák áthelyezésére is.

## **Példák: Logikai particionálás**

A tervezéssel eltöltött idő a felesleges lépések és problémák elkerülésével behozza az árát a megvalósítás során. Hasznos útmutatást nyújthatnak a következő részletes particionálási példák:

[Busz szintű particionálás egy 840-es szerveren](http://www.ibm.com/eserver/iseries/lpar) A példahelyzetet részleteiben a Logikai partíciók webhely tárgyalja.

[IOP szintű particionálás egy 840-es szerveren](http://www.ibm.com/eserver/iseries/lpar) A példahelyzetet részleteiben a Logikai partíciók webhely tárgyalja.

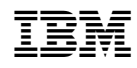

Nyomtatva Dániában